#### **I PRODUCT MANAGEMENT**

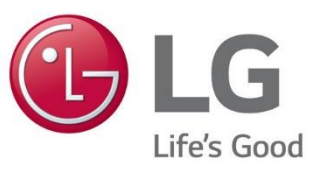

#### LG ESS FIRMWARE UPDATE PER USB STICK

### **I ESS-SERVICE: SOFTWARE UPDATE VIA USB STICK - VORBEREITUNG**

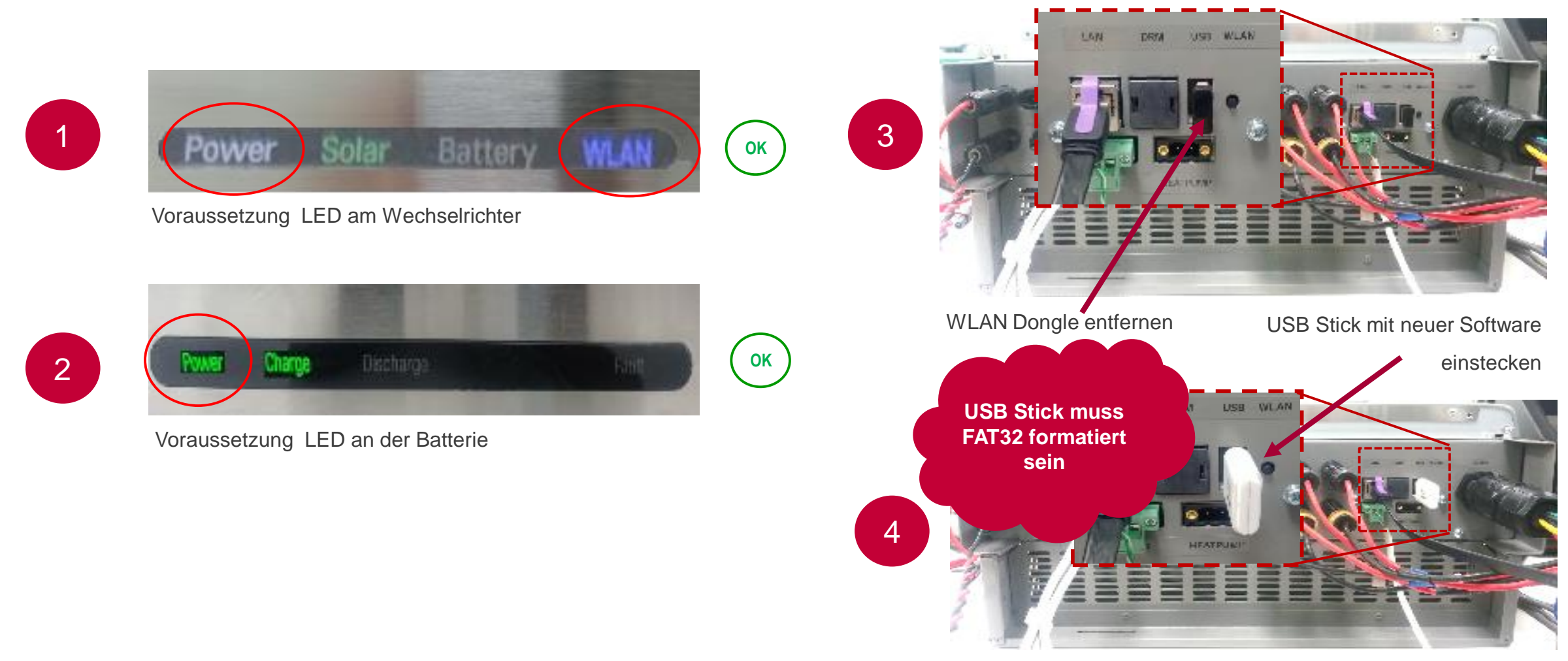

**INSTALLATION ERFOLGT AUTOMATISCH**

# **I ESS-SERVICE: SOFTWARE UPDATE VIA USB STICK - VERLAUF**

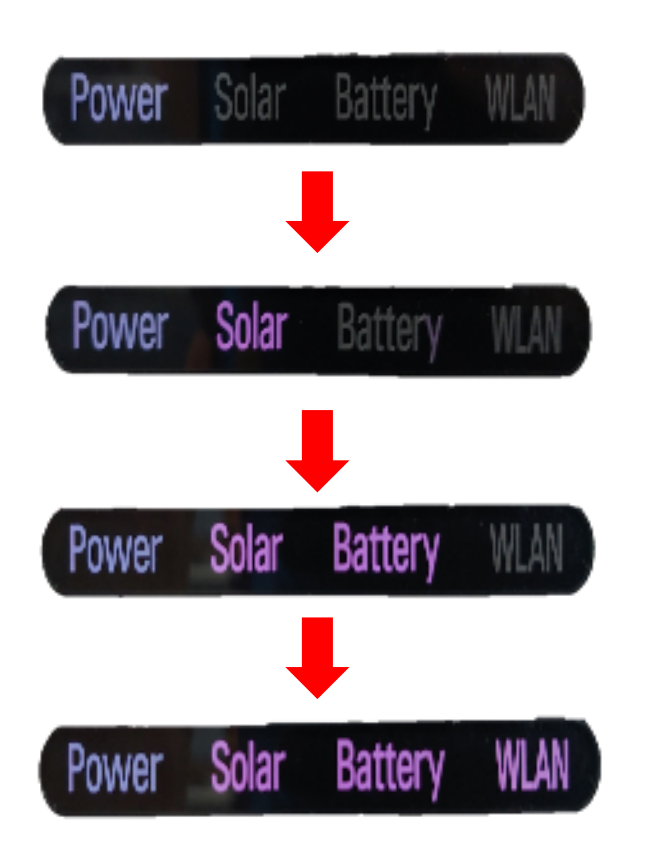

Nur POWER LED blinkt bei der Installation

LED POWER und SOLAR sind AN LED BATTERIE blinkt

LED POWER,SOLAR und BATTERIE sind AN LED WLAN blinkt

ALLE LEDs blinken für 3-4 Minuten LED WLAN blinkt am Ende der Installation der Software

# **I ESS-SERVICE: SOFTWARE UPDATE VIA USB STICK - VERSION PRÜFEN**

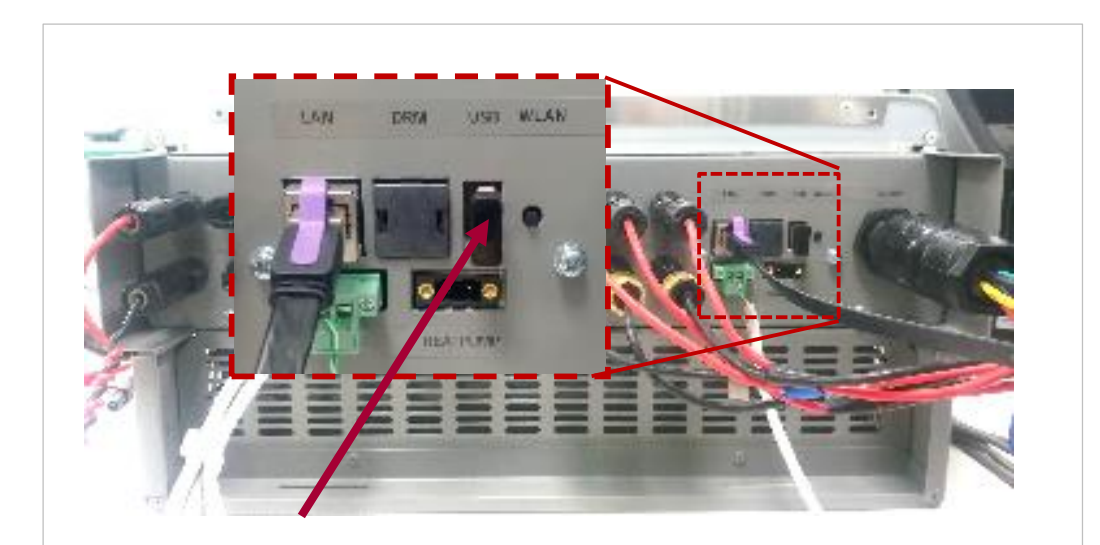

- USB Stick entfernen und den WLAN Dongle wieder einstecken
- Drücken des Wifi-Knopfs und über die EnerVu App mit dem Wechselrichter verbinden

#### System Informationen  $-DNS:$ - Eingetragen: 1 nternet Nicht verbunden - Fernbedienung : Keiner Akku - Leistung: 16.0 kWh - Austausch-Datum: 01.01.2018 Versions info - PMS SW Version: 10.05.7247 / 18.08.2021 R1407 - PCS SW Version : LG 04.00.01.00 R109 1.105.3 - BMS SW Version : BMS 02.03.00.04 / DCDC  $1.2.2.0$ **BMS SW Version** - BMS SW Unit1\_Version: BMS 02.03.00.04 / DCDC 1.2.2.0 - BMS SW Unit2\_Version: UTC +01:00 Germany Zeitzone Datum Uhrzeit 06.10.2021 08:52

# **I ESS-SERVICE: BEI WEITEREN FRAGEN:**

LG Electronics ESS | Solar Service E-Service Haberkorn GmbH Augustenhöhe 7 06493 Harzgerode

DE: 0049 (0)39484 / 976 380 AT: 0043 (0)720 / 11 66 01 CH: 0041 (0)44 / 505 11 42 E-Mail : lge@e-service48.de